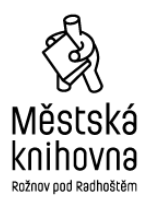

 příspěvková organizace Bezručova 519 756 61 Rožnov pod Radhoštěm

### **Půjčování e-knih v Městské knihovně Rožnov pod Radhoštěm - postup**

### **Půjčování e-knih**

Registrovaným čtenářům jsou nyní dostupné novinky ze současné knižní produkce, které portál eReading.cz nabízí v rámci e-výpůjčky. Jedná se o cca 5500 titulů.

### **Podmínky výpůjčky:**

- platná **registrace** v knihovně
- evidovaný **email** ve čtenářském kontě zadáte u knihovníků v knihovně
- e-knihy lze vypůjčit pouze přes webový katalog knihovny. Služba je registrovaným čtenářům rožnovské knihovny poskytována **zdarma**
- e-knihy lze číst POUZE na těchto **zařízeních**: čtečkách eReading.cz, telefonech a tabletech s operačním systémem Android a iOS pomocí aplikace eReading
- **délka výpůjčky**: 31 dní
	- o po uplynutí této doby se e-kniha automaticky znepřístupní, výpůjční lhůtu není možné zkrátit o pokuty z prodlení se na e-výpůjčky nevztahují. Samy se smažou z vašeho zařízení
- současně si lze vypůjčit **max. 5 titulů**
- **stejnou e-knihu** si může vypůjčit více čtenářů současně a stejnou knihu si můžete vypůjčit vícekrát

#### **První e-výpůjčka:**

• registrace na stránkách eReadingu pod stejnou e-mailovou adresou, kterou máte registrovanou v knihovně:

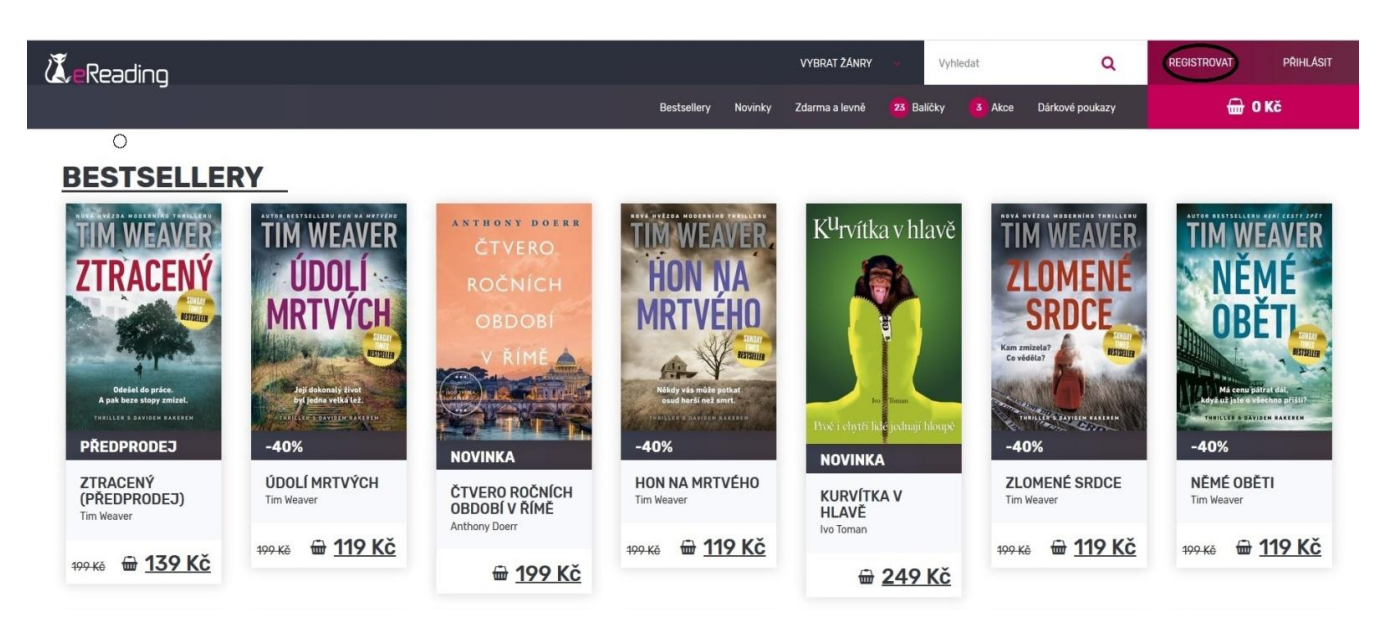

# **Postup při půjčování e-knih**

### **Přihlaste se do svého čtenářského konta:**

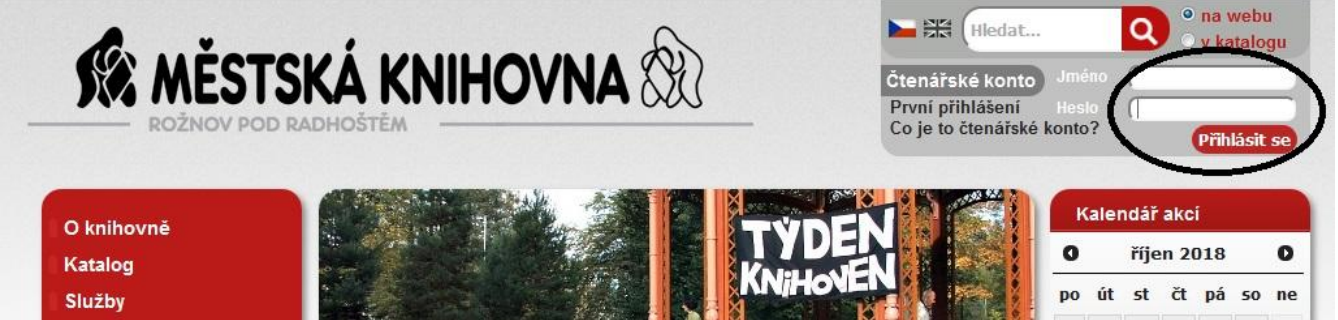

## **Vyhledejte si knihu:**

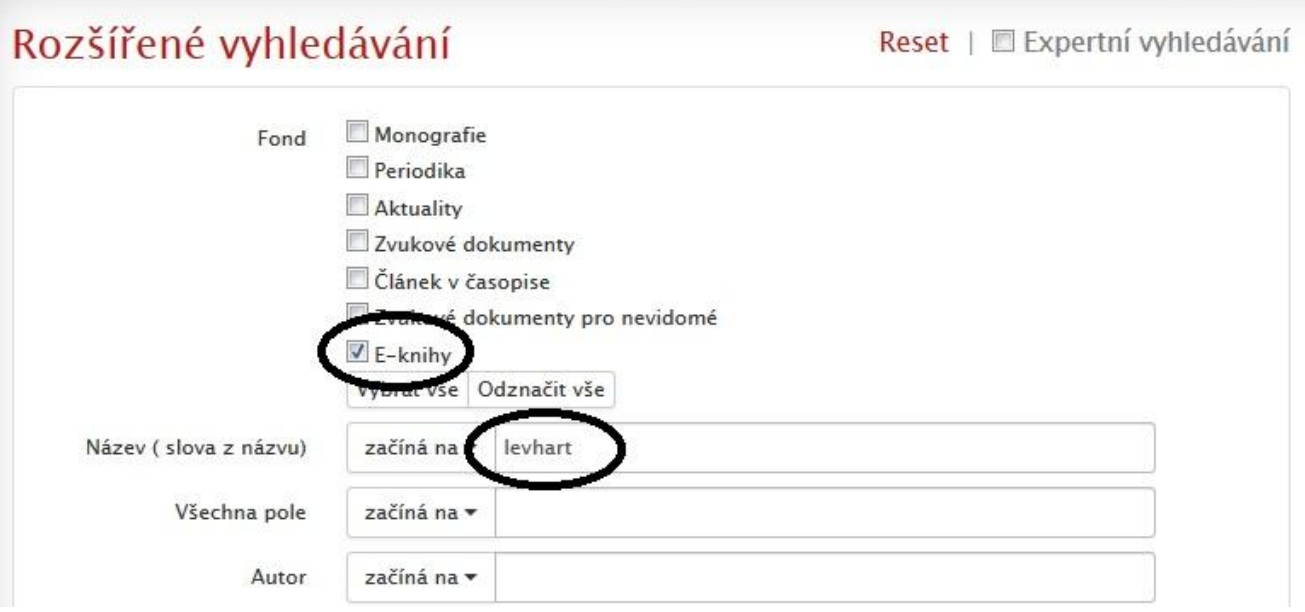

#### Klikněte na název knihy:

Vyhledávání (Název (slova z názvu) = levhart\* AND Fond = E-knihy, Monografie)

5 nalezených záznamů, hledání trvalo 152 ms.

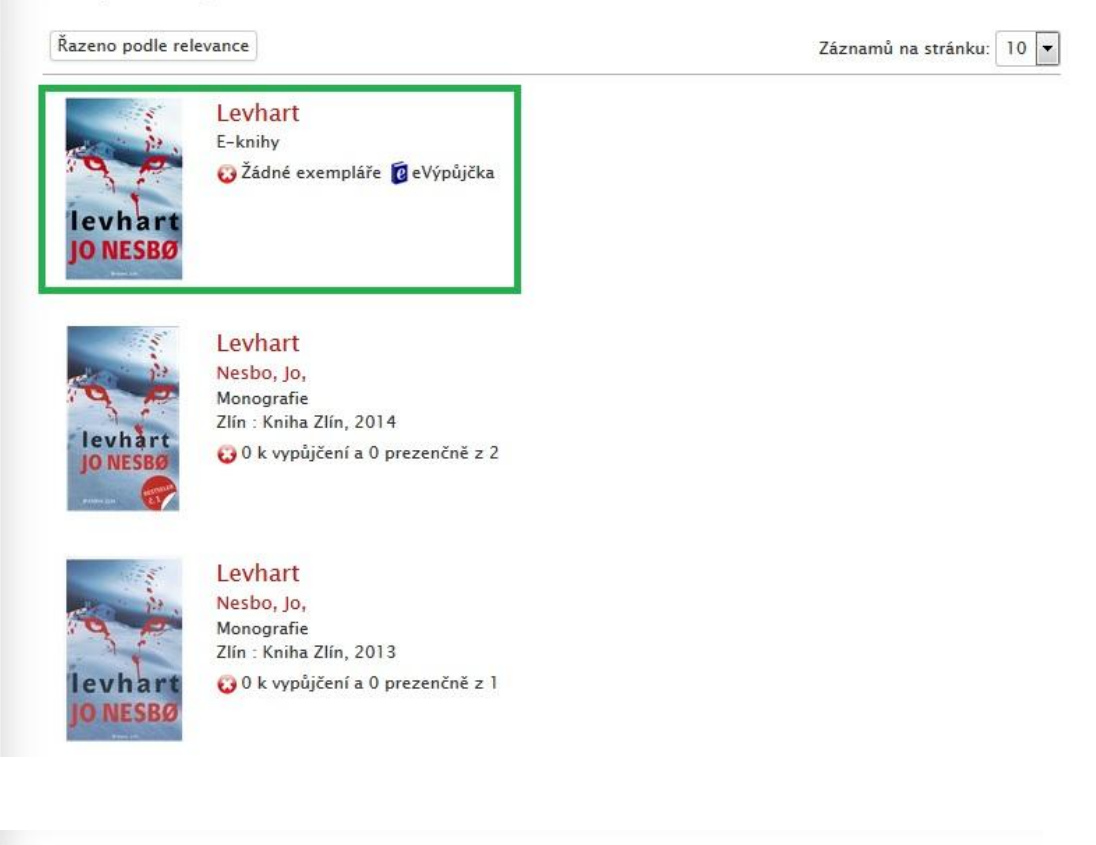

Vyhledávání (Název (slova z názvu) = levhart\* AND Fond = E-knihy, Monografie)

5 nalezených záznamů, hledání trvalo 152 ms.

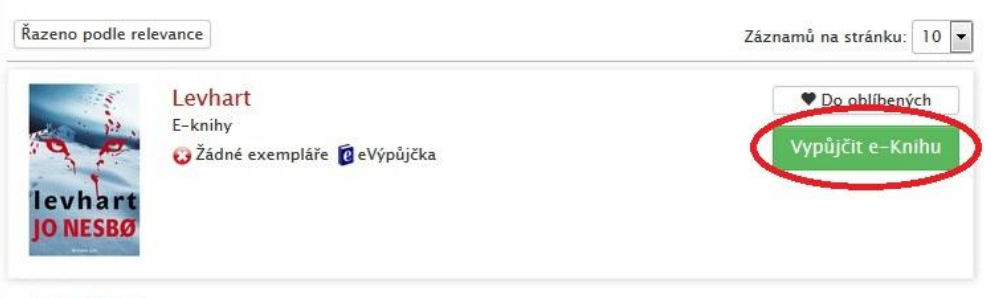

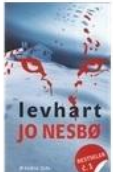

Levhart Nesbo, Jo, Monografie Zlín: Kniha Zlín, 2014 O k vypůjčení a 0 prezenčně z 2

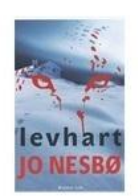

Levhart Nesbo, Jo, Monografie Zlín: Kniha Zlín, 2013 0 k vypůjčení a 0 prezenčně z 1

#### Vypůjčit

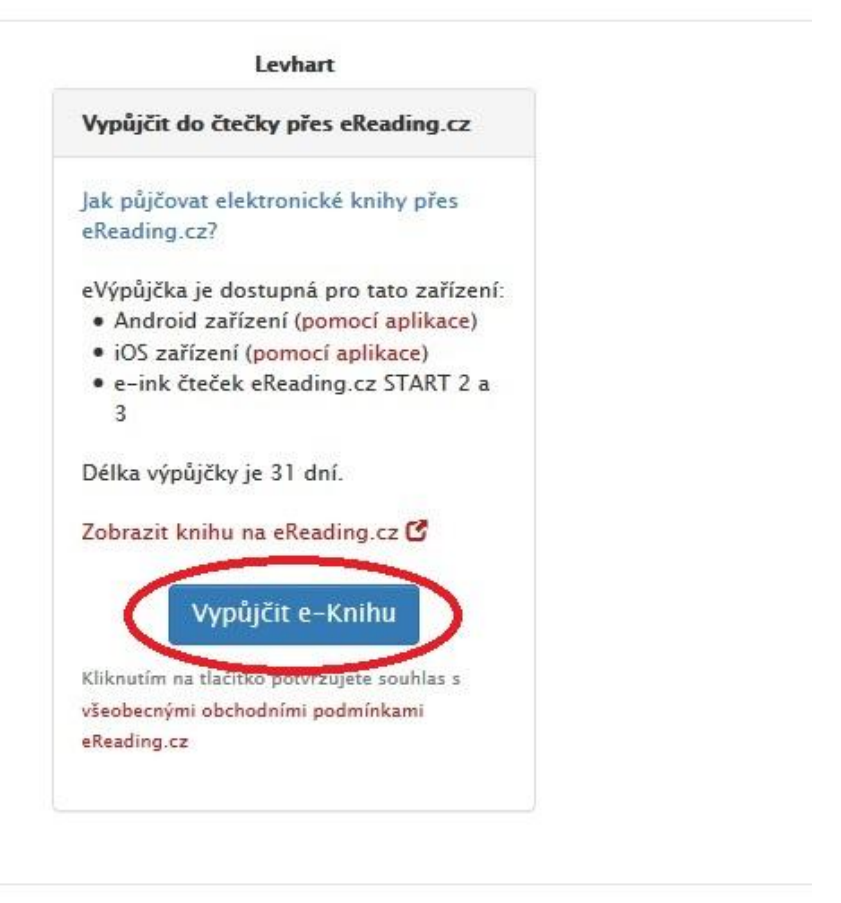

**Potvrzení výpůjčky:**

Výpůjčka přes eReading úspěšně provedena, knihu stáhnete v kontě eReading. Pro přihlášení (registraci) použijte email humour Duest cz.

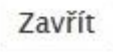

Zavřít

**Nyní si na vašem čtecím zařízení (čtečka eReading, telefony a tablety s operačním systémem Android a iOS) můžete stáhnout vypůjčenou knihu.**

## **Postup pro telefony a tablety s operačním systémem Android a iOS**

- **Nainstalujte si aplikaci eReading.cz z Google play. Přihlaste se do ní pod e-mailem a heslem, který jste si registrovali na stránkách eReadingu.**

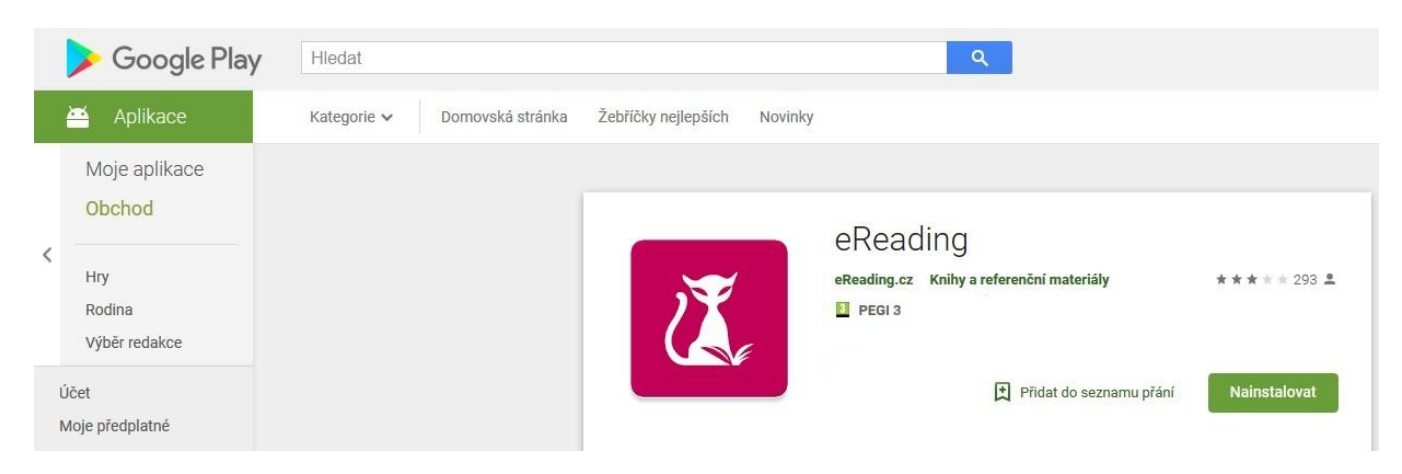

- **v záložce ONLINE KNIHOVNA se vám zobrazí aktuálně vypůjčené knihy a datum dokdy je máte vypůjčené**

.

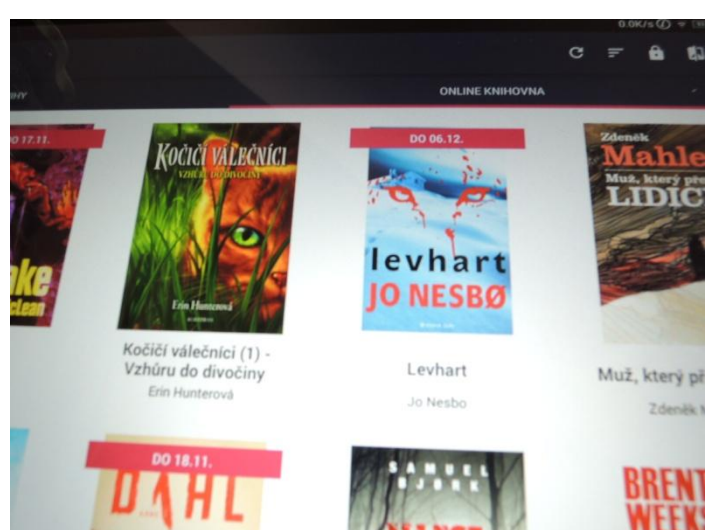

- **otevřete**

# Přejete si stáhnout knihu "Levhart" do zařízení?

## ZAVŘÍT STÁHNOUT

#### - **a můžete začít číst**

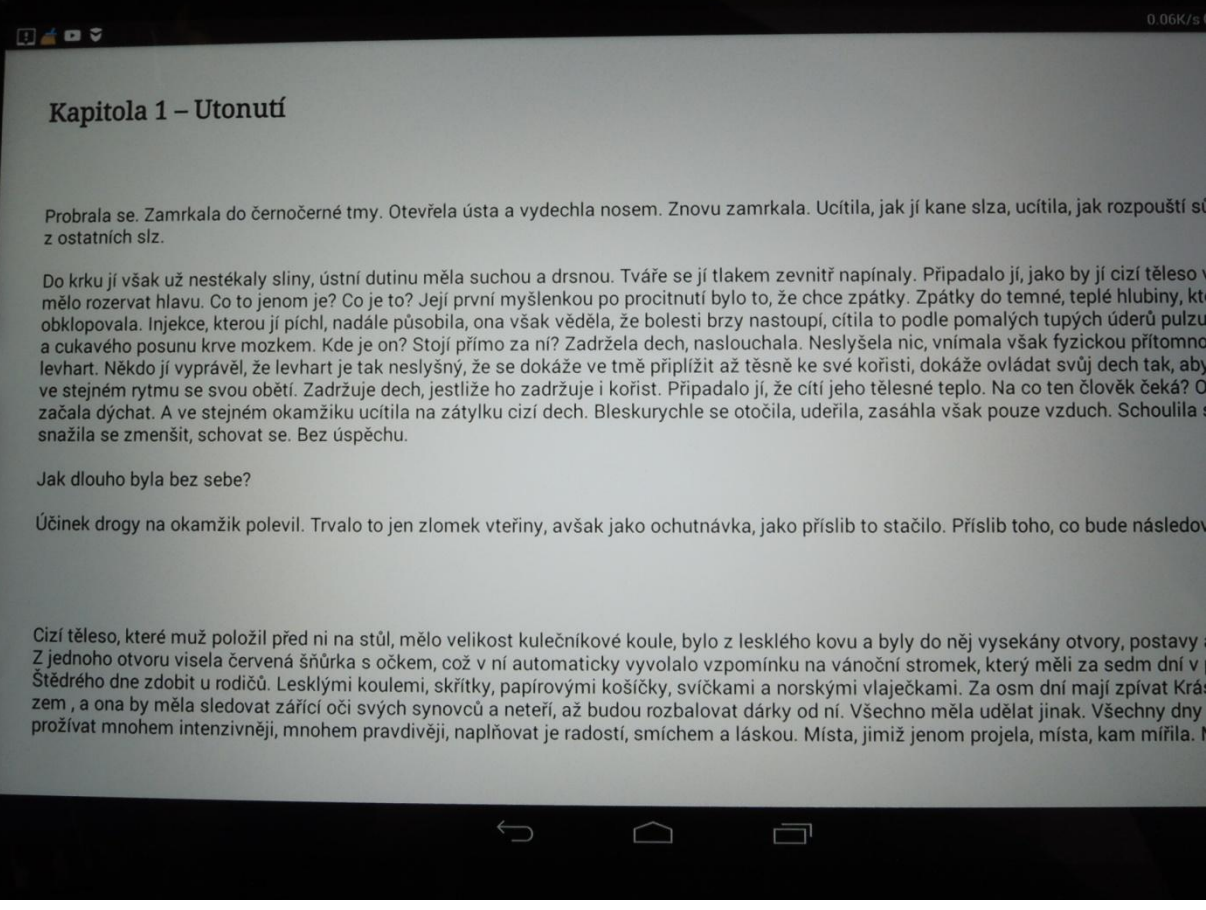

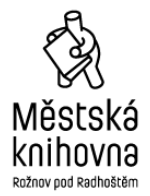

 příspěvková organizace Bezručova 519 756 61 Rožnov pod Radhoštěm